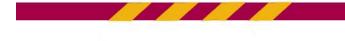

## **Additional Steps for Graduate Students:** Updating your Commencement profile information

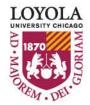

Preparing people to lead extraordinary lives

## Additional Steps for Graduate Students

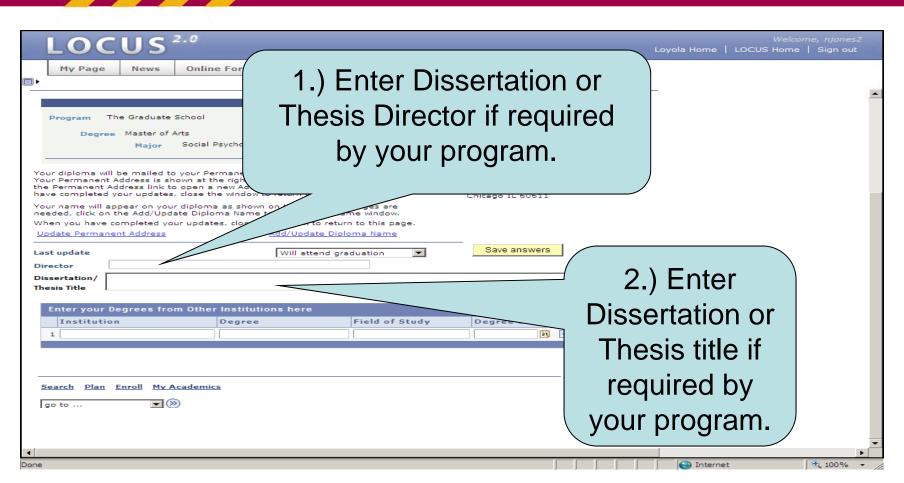

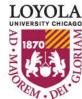

Preparing people to lead extraordinary lives

## Additional Steps for Graduate Students

| My Page News                                            | Online Forms Gues                                                                                | at Administration                   | (                                 | 3.) Enter the    | ut |
|---------------------------------------------------------|--------------------------------------------------------------------------------------------------|-------------------------------------|-----------------------------------|------------------|----|
|                                                         |                                                                                                  |                                     |                                   | Institution,     | 1  |
| Program The Graduate                                    | School Car                                                                                       | reer Graduate                       |                                   | Degree, Field of |    |
| Degree Master of<br>Major                               | Arts<br>Social Psychology                                                                        |                                     | Refresh N                         | Study, and       |    |
| ur Permanent Address is sl                              | o your Permanent Address as<br>nown at the right. If changes a                                   | are needed, click on                | Lucy S. King<br>1234 West Chicago |                  |    |
| ve completed your updates<br>ur name will appear on you | o open a new Address Change<br>,, close the window to return to<br>n diploma as shown on the rig | o this page.<br>ght. If changes are | Chicago                           | Degree Date for  |    |
|                                                         | ate Diploma Name to open a<br>our updates, close the window<br><u>Add/Upda</u>                   | to return to this p                 |                                   | previous         |    |
| t update                                                | Will att                                                                                         | tend graduation                     | Save answers                      | degrees earned.  |    |
| sertation/ How to effections Title                      | kman<br>vely demonstrate student info                                                            | prination systems in a post-r       | modern world.                     | a groot control  |    |
|                                                         | m Other Institutions here                                                                        |                                     | First 🔍 🕨 La                      | est              |    |
|                                                         | Degree                                                                                           | Field of Study                      | Degree Date                       |                  |    |
| Institution<br>1                                        |                                                                                                  |                                     |                                   |                  |    |
| 1                                                       | . To add n                                                                                       | ore                                 |                                   |                  |    |
| earch Plan                                              | e: To add n                                                                                      |                                     |                                   |                  |    |
| Earch Plan                                              | e: To add n<br>one previo                                                                        |                                     |                                   |                  |    |
| earch Plan<br>than                                      |                                                                                                  | ous                                 |                                   |                  |    |
| earch Plan<br>than                                      | one previo<br>ree, click th                                                                      | ous                                 |                                   | Internet 100%    |    |

Preparing people to lead extraordinary lives

## Additional Steps for Graduate Students

| LOCUS                                                                                                    | 2.0                                                                                            |                                                           | Loγ                                                      | <i>Welcome, njones2</i><br>ola Home   LOCUS Home   Sign out |
|----------------------------------------------------------------------------------------------------|------------------------------------------------------------------------------------------------|-----------------------------------------------------------|----------------------------------------------------------|-------------------------------------------------------------|
| My Page News                                                                                                    | Online Forms Gu                                                                                | Jest Administration                                       |                                                          |                                                             |
|                                                                                                    |                                                                                                |                                                           |                                                          |                                                             |
|                                                                                                    |                                                                                                |                                                           |                                                          |                                                             |
| Program The Graduate                                                                                                    |                                                                                                | Career Graduate                                           |                                                          |                                                             |
| Degree Master of<br>Major                                                                                                    | Arts<br>Social Psychology                                                                      |                                                           |                                                          |                                                             |
|                                                                                                    |                                                                                                |                                                           | Refresh Name/Address                                     |                                                             |
| our diploma will be mailed t<br>our Permanent Address is s                                                                             | o your Permanent Address<br>hown at the right. If change                                       | as recorded in LOCUS.<br>es are needed, click on          | 1234 West Chicago Avenue                                 |                                                             |
| e Permanent Address link t                                                                                                    | to open a new Address Cha<br>s, close the window to retur                                      | nge window. When you                                      | Chicago IL 60611                                         |                                                             |
| our name will appear on you<br>eded, click on the Add/Upo                                                                              | ur diploma as shown on the<br>date Diploma Name to oper                                        | e right. If changes are<br>n a new Name window.           |                                                          |                                                             |
| hen you have completed yo<br>pdate Permanent Address                                                                                   | our updates, close the wind<br>Add/U                                                           | ow to return to this page.<br>Ipdate Diploma Name         |                                                          |                                                             |
|                                                                                                    |                                                                                                |                                                           |                                                          |                                                             |
|                                                                                                    | 14/01                                                                                          | attand and unting                                         | Save answers                                             |                                                             |
| st update<br>rector DR. PETER V                                                                                                    |                                                                                                | attend graduation 💌                                       | Save answers                                             |                                                             |
| ssertation/ DR. PETER V                                                                                                    | ENKMAN                                                                                         | i attend graduation                                       |                                                          |                                                             |
| DR. PETER V                                                                                                    | ENKMAN                                                                                         |                                                           | dern world.                                              |                                                             |
| rector DR. PETER V<br>ssertation/<br>esis Title<br>Enter your Degrees fro                                                              | ENKMAN<br>ively demonstrate student i<br>om Other Institutions he                              | information systems in a post-mo                          | dern world.                                              |                                                             |
| rector DR. PETER Vi<br>ssertation/ How to effect                                                                                       | ENKMAN                                                                                         | information systems in a post-me                          | dern world.                                              |                                                             |
| rector DR. PETER Vi<br>ssertation/<br>esis Title<br>Enter your Degrees fro<br>Institution                                              | ENKMAN<br>ively demonstrate student i<br>om Other Institutions he<br>Degree                    | information systems in a post-mo<br>are<br>Field of Study | First I b Last<br>Degree Date                            |                                                             |
| rector DR. PETER Vi<br>ssertation/<br>esis Title<br>Enter your Degrees fro<br>Institution                                              | ENKMAN<br>ively demonstrate student i<br>om Other Institutions he<br>Degree                    | information systems in a post-mo<br>are<br>Field of Study | First  Last Degree Date 05/13/2005  + -                  | Click "Only                                                 |
| rector DR. PETER Vi<br>ssertation/<br>esis Title<br>Enter your Degrees fro<br>Institution                                              | ENKMAN<br>ively demonstrate student i<br>om Other Institutions he<br>Degree<br>BA              | information systems in a post-mo<br>are<br>Field of Study | First  Last Degree Date 05/13/2005  + -                  | Click "Save                                                 |
| Enter your Degrees fro<br>1 Yale University                                                                                            | ENKMAN<br>ively demonstrate student i<br>pm Other Institutions he<br>Degree<br>BA<br>Academics | information systems in a post-mo<br>are<br>Field of Study | First t Las<br>Degree Date<br>05/13/2005 19 + -<br>4.) ( | Click "Save                                                 |
| rector DR. PETER V<br>ssertation/<br>esis Title<br>Enter your Degrees fro<br>Institution<br>1 Yale University<br>Search Plan Enroll My | ENKMAN<br>ively demonstrate student i<br>pm Other Institutions he<br>Degree<br>BA<br>Academics | information systems in a post-mo<br>are<br>Field of Study | First t Las<br>Degree Date<br>05/13/2005 19 + -<br>4.) ( | Click "Save<br>nswers."                                     |
| rector DR. PETER V<br>ssertation/<br>esis Title<br>Enter your Degrees fro<br>Institution<br>1 Yale University<br>Search Plan Enroll My | ENKMAN<br>ively demonstrate student i<br>pm Other Institutions he<br>Degree<br>BA<br>Academics | information systems in a post-mo<br>are<br>Field of Study | First t Las<br>Degree Date<br>05/13/2005 19 + -<br>4.) ( | Click "Save<br>nswers."                                     |
| rector DR. PETER V<br>ssertation/<br>esis Title<br>Enter your Degrees fro<br>Institution<br>1 Yale University<br>Search Plan Enroll My | ENKMAN<br>ively demonstrate student i<br>pm Other Institutions he<br>Degree<br>BA<br>Academics | information systems in a post-mo<br>are<br>Field of Study | First t Las<br>Degree Date<br>05/13/2005 19 + -<br>4.) ( | nswers."                                                    |
| rector DR. PETER V<br>ssertation/<br>esis Title<br>Enter your Degrees fro<br>Institution<br>1 Yale University<br>Search Plan Enroll My | ENKMAN<br>ively demonstrate student i<br>pm Other Institutions he<br>Degree<br>BA<br>Academics | information systems in a post-mo<br>are<br>Field of Study | First t Las<br>Degree Date<br>05/13/2005 19 + -<br>4.) ( | Click "Save<br>nswers."                                     |
| rector DR. PETER V<br>ssertation/<br>esis Title<br>Enter your Degrees fro<br>Institution<br>1 Yale University<br>Search Plan Enroll My | ENKMAN<br>ively demonstrate student i<br>pm Other Institutions he<br>Degree<br>BA<br>Academics | information systems in a post-mo<br>are<br>Field of Study | First t Las<br>Degree Date<br>05/13/2005 19 + -<br>4.) ( | nswers."                                                    |
| rector DR. PETER V<br>ssertation/<br>esis Title<br>Enter your Degrees fro<br>Institution<br>1 Yale University<br>Search Plan Enroll My | ENKMAN<br>ively demonstrate student i<br>pm Other Institutions he<br>Degree<br>BA<br>Academics | information systems in a post-mo<br>are<br>Field of Study | First t Las<br>Degree Date<br>05/13/2005 19 + -<br>4.) ( | NSWERS."                                                    |
| rector DR. PETER V<br>ssertation/<br>esis Title<br>Enter your Degrees fro<br>Institution<br>1 Yale University<br>Search Plan Enroll My | ENKMAN<br>ively demonstrate student i<br>pm Other Institutions he<br>Degree<br>BA<br>Academics | information systems in a post-mo<br>are<br>Field of Study | First t Las<br>Degree Date<br>05/13/2005 19 + -<br>4.) ( | NSWERS."                                                    |